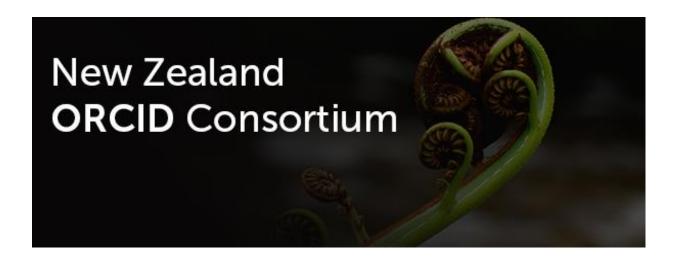

# NZ ORCID Consortium newsletter #8

In this issue of the New Zealand ORCID Consortium newsletter:

Welcome to our latest consortium member

**New member information booklet** 

**ORCID at University of Otago** 

**Consortium sharespace** 

The NZ ORCID Hub – latest developments

FAQ focus – how many and who?

The ORCID consortium meeting in Lisbon

**Collect and Connect – member badges** 

**Recent Google Group posts** 

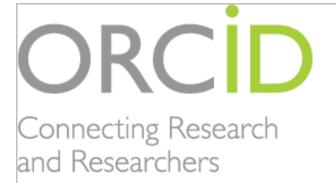

# Member Organization

#### Welcome to our latest consortium member

We are delighted to welcome the Malaghan Institute to our consortium, bringing us to 48 members. While we're no longer the second largest in the world, due to expansion of other consortia, this is still a big consortium for a small country – and we are the only consortium to have developed a simple application for members to use: our excellent NZ ORCID Hub.

#### New member information booklet

We have written a <u>booklet</u> that contains useful information for new consortium members. We would love some feedback on this. Is there anything that you wish you had known when you joined the consortium? If so, let us know so that we can add it to the next version. Please let us know what's missing or unclear in this document, for the benefit of future members. Comments welcome: orcid@royalsociety.org.nz

## **ORCID** at University of Otago

The University of Otago is encouraging their staff to log into the NZ ORCID Hub using their institutional credentials, and give the university permission to write an affiliation entry to their ORCID records. Those who don't have an ORCID iD will be encouraged to go to the NZ ORCID Hub and sign up from there. We have helped prepare some resources for the University of Otago to use for ORCID promotion, including an ORCID Hub logo pen, printed bookmarks to put into reserved library books, banners, and a screen wallpaper to put on library monitors.

Shiobhan and Antje have produced some fabulous videos of interviews with University of Otago staff talking about ORCID. They used phones and tablets to film short vox

pop interviews for YouTube, with the longer, <u>fuller interviews</u> being hosted on Vimeo. Well done for your fabulous movie production skills!

### **Consortium sharespace**

An expanded 'resources' page on our website now includes a <u>consortium sharespace</u> that contains items from consortium members who have agreed to share their ORCID communications strategy and examples. If you can think of a better name for this space please send ideas to us. The Australian consortium call their similar page 'Greenhouse'. Some of these resources were posted to the Google Group but, for ease of access, they are also hosted here, with the name of the person to contact should you wish to use them. We have put the aforementioned marketing resources that we developed for the University of Otago there and these can easily be adapted for use by other consortium members. Do get in touch if you want us to tailor the resources for your organisation.

# The NZ ORCID Hub – latest developments

The Hub's functional development continues and on the 8<sup>th</sup> of January all 2017 Marsden awardees were offered the opportunity to give permission for Royal Society Te Apārangi to have that success written to the funding section of their ORCID record. To date, around 60% of those invited have accepted the invitation and have had their successful funding added to their ORCID record.

We plan to write historic Royal Society Te Apārangi-administered funding to ORCID throughout 2018.

#### FAQ focus: How many and who?

One of the most common queries we get is:

**Q** – How do I find out how many people at my organisation have an ORCID record and who are they – so that we can target our communications better?

**A** – ORCID has <u>information</u> on how to do this but further explanation and an example follows:

**HOW MANY ORCID iDs at my organisation?** – The number of people at your organisation who have ORCID iDs is shown on your monthly ORCID newsletter, in the member data reports section. If you are not sure who gets the monthly ORCID newsletter at your organisation or if you would like to receive it please let us know so that we can arrange for this to happen.

WHO has an ORCID iD at my organisation? – You can use the ORCID public API to query the ORCID registry for information that any ORCID record holder has made public. You simply type your search query, formatted correctly, into your browser and you will obtain a file that you can open in a text editor such as Notepad (Windows) or TextEdit (Mac). Note that, as every record holder can set their own privacy for each item in their ORCID record, you may not get 100% accurate results. Even if you search for everyone at Scion, for example, a few people may have kept their employment private within their ORCID record and won't show up in your search. However, searching by employment record does give a reasonable set of results.

Below is an example of a query to paste into a browser for finding out who, at Scion, has an ORCID iD. This Search strategy uses the public API to find out record holders at Scion using Scion's RINGGOLD identity number, 6982, (Ringgold is an International Standard Name Identifier registration agency and Ringgold IDs identify organisations involved in scholarly communications). By default, ORCID will only return the first 100 results so the below query asks to return 200 results, the maximum that ORCID will return at any one time. If you have large numbers you will have to do several searches and specify rows 1-200, then 201-400, 401-600 etc:

https://pub.orcid.org/v2.1/search/?q=ringgold-orgid:6982&start=1&rows=200

When you paste the above into your browser you will obtain a dialogue box asking you to open or save the file. Save it, then open it with a text editor, e.g. Notepad (Windows) or TextEdit (Mac).

Here are is an excerpt from the file obtained from the above, showing just 2 of the 59 results. The first person has Scion as 1st employment entry (current) and the second person has Scion listed 4<sup>th</sup> (previous employer).

<?xml version="1.0" encoding="UTF-8" standalone="yes"?>

```
<search:search num-found="59"</pre>
xmlns:search="http://www.orcid.org/ns/search"
xmlns:common="http://www.orcid.org/ns/common">
   <search:result>
        <common:orcid-identifier>
            <common:uri>https://orcid.org/0000-0002-9903-
4272</common:uri>
            <common:path>0000-0002-9903-4272</common:path>
            <common:host>orcid.org</common:host>
        </common:orcid-identifier>
   </search:result>
   <search:result>
        <common:orcid-identifier>
            <common:uri>https://orcid.org/0000-0001-5524-
3972</common:uri>
            <common:path>0000-0001-5524-3972</common:path>
            <common:host>orcid.org</common:host>
        </common:orcid-identifier>
    </search:result>
```

We have highlighted those parts of interest – the number '59' shows the number of results found. Check this number against your ORCID monthly report to check that they, approximately, tally (the ORCID monthly report gives numbers of email addresses; this search uses employment entries).

The other highlighted areas are the urls of the ORCID records of the people who have a publicly visible Scion entry in their employment section. Copy and paste each url

into your browser to check that they do, indeed work at your organisation. It is tedious to search through all results but it is the most reliable way to check.

As this search queries only one RINGGOLD number and more than one RINGGOLD number is associated with Scion, you will have to add more RINGOLD numbers to your search query to obtain more accurate results. We have a list of RINGGOLDs for all NZ consortium members so please do come to us if you want to search using this method, or ask us to do it for you.

#### **ORCID** consortium meeting in Lisbon

ORCID held its first ever Consortia Workshop in Lisbon, Portugal on 17th January. This workshop offered the opportunity for consortia leads, and representatives from regions pursuing consortia, to <a href="share experiences">share experiences</a>, problems, and (some) solutions</a>. New Zealand is unusual in that Government is absorbing the cost of the National Consortium, but, as a consequence, we also span a broad range of organisations which otherwise wouldn't be part of ORCID. It's this diversity which made the NZ ORCID Hub such a compelling development for New Zealand, and it was with pleasure that the team were recognized by ORCID with an <a href="maintenant-award for inclusiveness">award for inclusiveness</a>. This provides us with yet another opportunity to say how great a pleasure it is to work with our Hub development team at UOA. Congratulations jeff, Rad, and Roshan on delivering the service that collected this accolade. Presentations and posters from the event can be found <a href="maintenant-here">here</a>, and in <a href="maintenant-new ORCID's events section">ORCID's events section</a> in figshare.

#### **Collect and Connect – member badges**

Both ORCID and Royal Society Te Apārangi, as consortium lead, are keen to see eligible member organisations obtain and display their Collect and Connect badges. We wrote about these in a previous newsletter and have an article about them on our website. Essentially, every student or researcher, no matter which organisation they come from, or move to in future, should experience ORCID in a consistent manner. Organisations that satisfy both the technical and the communication requirements of ORCID will be given the badges by ORCID and can display them on the relevant section of their website or other ORCID communications platform. We will be communicating with consortium members in the coming months to ensure that those who are eligible receive their badges, and those who need some help to augment their communications, receive it. All Hub users are eligible for authenticate, collect, display

and connect badges if their communications meet requirements. Symplectic Elements users are also eligible for badges, again if their communications are adequate. To qualify for badges you must be displaying the ORCID member organisation logo on your site (the one we use at the top of this newsletter). If you need the file, please contact us.

# **Recent Google Group Posts**

This year, MBIE will be collecting ORCID iDs in its Investment Management System (IMS). We expect this functionality to be available soon and we are currently working out which funding rounds will be the first to pick this up. We have recently published some researcher case studies on our website from ORCID users talking about the benefits of ORCID and how they would like to see funders making use of ORCID in the future. To read these case studies please visit our website:

http://www.mbie.govt.nz/info-services/science-innovation/research-and-data/orcid-id

Our contact address is orcid@royalsociety.org.nz

Previous NZ ORCID consortium newsletters are to be found at the bottom of the 'about the consortium' page of our website.

Our mailing address is: Royal Society Te Apārangi PO Box 598 Thorndon, Wellington 6140 New Zealand

Add us to your address book

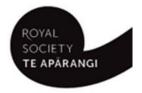

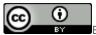

Except for figures & the RSNZ logo, licenced under a CC Attribution 3.0 NZ Licence.